- ü *Using this checklist is likely to improve the quality of the implementation of the first IBM 3494 ATL or VTS in a Customer location.*
- ü *This is not meant to replace the SA review or the SA documentation..*
- ü *The activity list shows the basic installation tasks and should be updated for each installation..*
- ü *Common sense and the PISA Guide should be used to sort and execute the tasks in the correct order .*
- ü *Tasks are grouped by subject area..*

#### **References**

- ü *The following sources of information should be referenced:*
- ü *Be sure to obtain the most current copies of all manuals.*

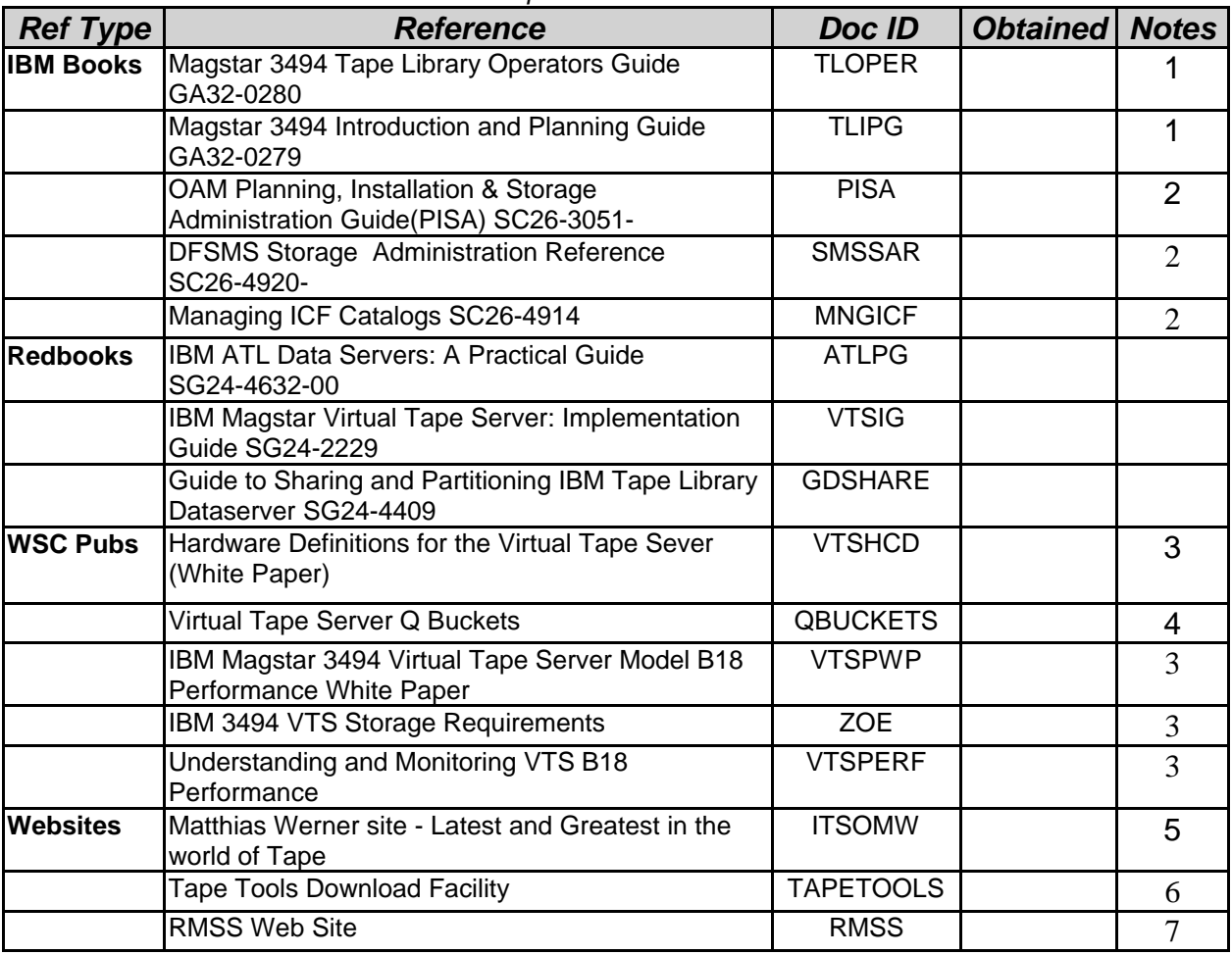

**Notes:**

- 1. Very Important
- 2. Customer should have in DFSMS library
- 3. www.ibm.com/support/techdocs/
- 4. WWQA or RETAIN May be obtained from the IBM Support Center or from IBMLink
- 5. http://wtscpok.itso.ibm.com:80/~wernerm/
- 6. ftp://index.storsys.ibm.com
- 7. http://w3.tucson.storage.ibm.com

#### **3494 and VTS Hardware Installation**

- ü *All hardware installation tasks listed below should be completed as part of the normal systems assurance / installation process.*
- ü *This listing can be used to ensure all tasks have been completed prior to beginning 3484 SMS implementation tasks.*

#### **Hardware Planning**

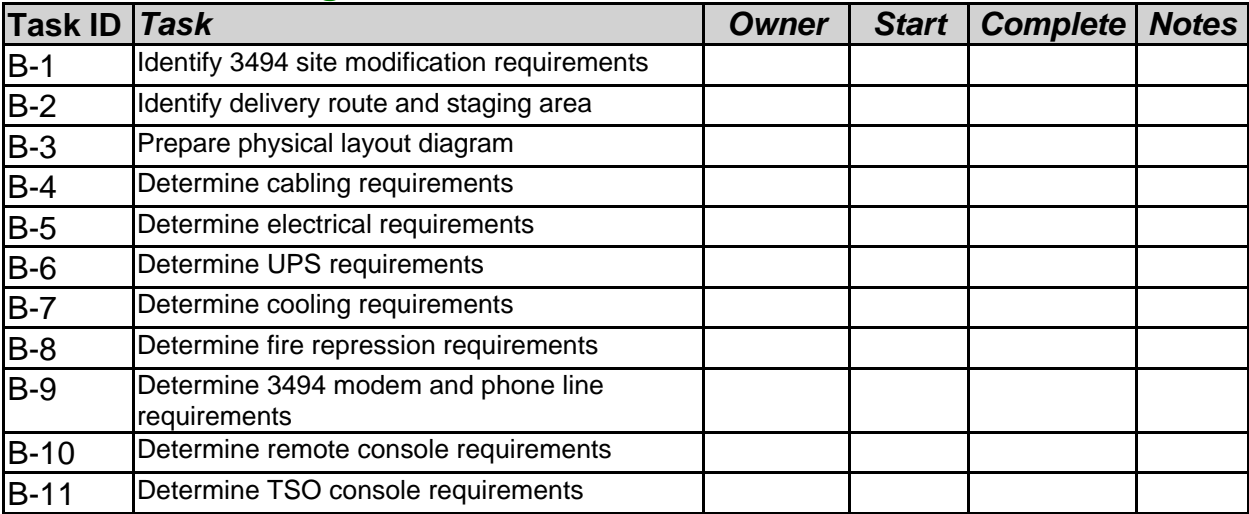

#### **Prepare Installation Site**

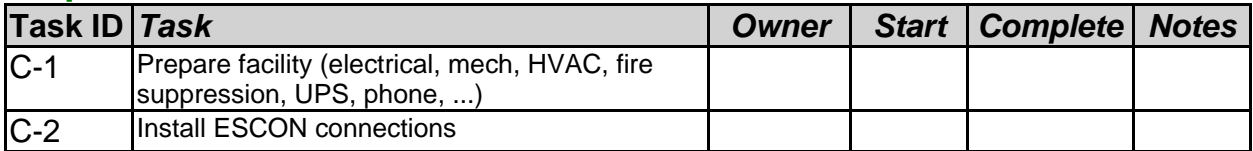

#### **Install and Test 3494 and VTS Hardware**

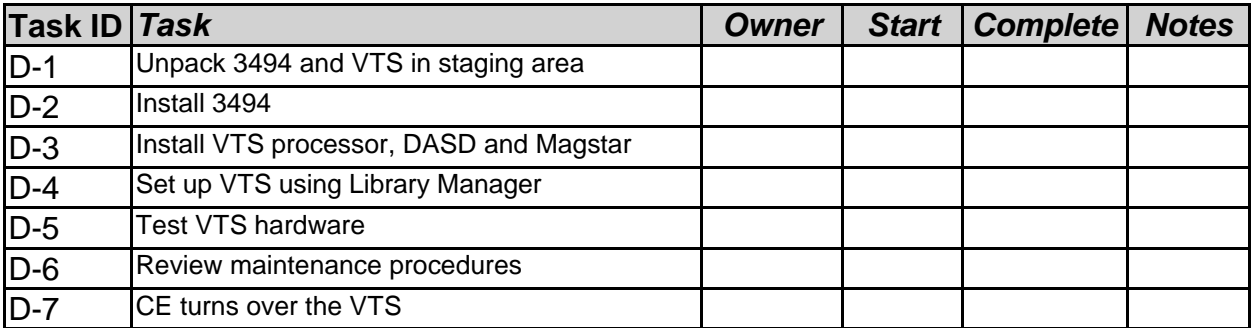

#### **Order Cartridges**

![](_page_1_Picture_256.jpeg)

#### **Order Cartridges (con't)**

![](_page_2_Picture_225.jpeg)

**Notes:**

1. Do not use frame serial numbers. Give a 5-digit number to the CE before Teach is performed. Make it a number that is meaningful to you.

- 2. Must not start with 'V'
- 3. Must be unique

### **VTS Implementation Consulting**

ü *For all 'First in Enterprise' IBM ATL or VTS Installs, the Customer should be aware that there is a service offering available from IBM at low cost to assist. Assistance with the remaining tasks in this document are part of the services offering. If you are not taking advantage of this service, then you should use this list to plan and execute these tasks.*

![](_page_2_Picture_226.jpeg)

**Notes:**

1. Training videos available for 3590 and 3494

### **Software Implementation**

![](_page_3_Picture_188.jpeg)

**Notes:**

1. AN IBM Global Services offering is also available to provide software and hours to migrate any and all of the static data. Contact IBM Rep or Business Partner.

#### **Install MVS Software Requirements**

![](_page_3_Picture_189.jpeg)

### **Install MVS Software Requirements (con't)**

![](_page_4_Picture_204.jpeg)

### **I/O Configuration**

![](_page_4_Picture_205.jpeg)

**Notes:**

1. PISA Guide

2. VTSHCD

### **Implementing Changes to TLMS**

![](_page_4_Picture_206.jpeg)

**Notes:**

1. Outage

2. PISA Guide, Protect with SMPE

3. Contact TMS supplier

#### **OAM Planning**

![](_page_5_Picture_211.jpeg)

**Notes:**

1. PISA Guide details Parmlib updates, Parmlib updates require IPL

2. OAM

3. Partitioning of Libraries

4. Changing HLQ of TCDB

5. Serializing Cartridge Entry

#### **Implement SMS Tape for MVS**

![](_page_5_Picture_212.jpeg)

**Notes:**

1. PISA Guide and MNGICF

2. OAM must be active

### **ACS Planning**

![](_page_6_Picture_212.jpeg)

**Notes:**

1. SMSSAR

### **3494 Library Manager Definitions**

![](_page_6_Picture_213.jpeg)

**Notes:**

1. Use ATLPG and TLOPER for all of this section

### **SMS Tape Test Planning**

![](_page_6_Picture_214.jpeg)

### **SMS Tape Test Planning (con't)**

![](_page_7_Picture_231.jpeg)

### **VTS Migration -New Allocations - Pilot Application**

![](_page_7_Picture_232.jpeg)

### **VTS Migration - New Allocations - VTS as the Default Media**

![](_page_7_Picture_233.jpeg)

### **VTS Migration - Static Data**

![](_page_7_Picture_234.jpeg)

# **VTS Migration - Static Data (con't)**

![](_page_8_Picture_86.jpeg)

## **Project Reports**

![](_page_8_Picture_87.jpeg)

**Notes:**

1. Use VTSPWP, ZOE, VTSPERF, TAPETOOLS